## Signing Up For Your mySaintLuke's Account

## **Activation Code**

You will need an activation code to enroll in mySaintLuke's.

## Need an activation code?

- a. Call your Saint Luke's provider's office.A staff member will text or email you a code.
  - Important note: The code is valid for 24 hours after receiving via text message, so please be ready to start your sign-in process as soon as possible once you receive it.
- b. Call mySaintLuke's Customer Service at 844-446-5479.
- c. View your most recent After Visit Summary (AVS). Your code will be located on that document.
- d. Request a code online at mySaintLukes.org.

Important note: There could be a wait of up to 7 days. Please do not use this option if your scheduled virtual visit is within the next 7 days.

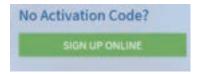

## Contact your provider's office for your activation code.

1. Go to mySaintLukesKC.org or download the SaintLukesKC mobile app.

<u>Desktop—Visit mySaintLukesKC.org</u> mySaintLukesKC.org

<u>iPhone—Search for "SaintLukesKC" in app store or</u> use browser to visit:

https://apps.apple.com/us/app/mysaintlukes/id1275387136

Android—Search for "SaintLukesKC" in app store or use browser to visit:

https://play.google.com/store/apps/details?id=com.venuenext.stlukes&hl=en

<u>iPad—Search for "Epic myChart" in app store or use</u> browser to visit:

https://apps.apple.com/us/app/mychart/id382952264

2. Follow the steps below as displayed.

A. Click the "Sign Up Now" button

B. Enter your activation code, ZIP code, and birth date C. Choose a username and password

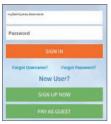

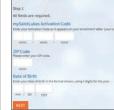

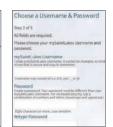

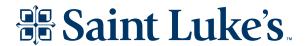